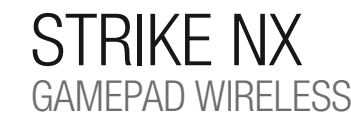

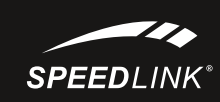

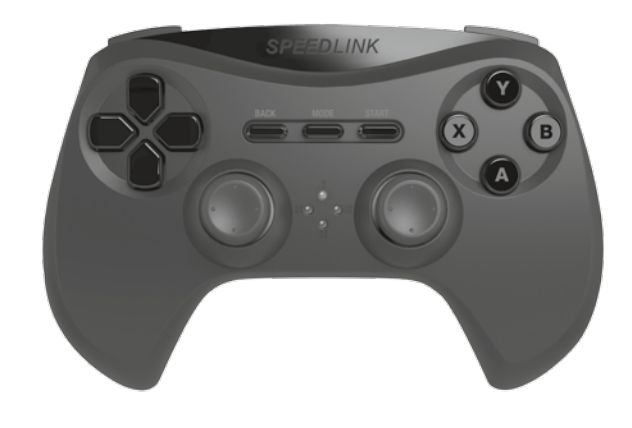

# QUICK INSTALL GUID

SL-650100-BK-01

# **SPEEDLINK**

## HU

- 1 Kérjük, először töltse fel a gamepadet: Kösse rá az USB-kábellel számítógépe egy szabad USB-portjára vagy egy 1. Κατ' αρχήν φορτίστε το Gamepad: Συνδέστε το μέσω ενός καλωδίου USB μια μια ελεύθερη υποδοχή διασύνδεσης tetszőleges egyéb USB-áramforrásra (legalább 500 mA). A gamepad LED-kijelzője villog a mintegy 3 órás töltési folyamat közben. Kérjük, ügyeljen arra, hogy az első töltési folyamat valamivel több időt vehet igénybe. Amint a LED-ek kialszanak, a feltöltés befejeződött és a kábelkapcsolat megszüntethető.
- 2. Először töltse le az aktuális meghajtót a www.speedlink.com/support oldalról és telepítse. Kösse össze az USBvevőt a számítógép egy szabad USB-portjával. Az eszközt az operációs rendszer automatikusan felismeri és az 2. Κατεβάστε πρώτα τους τρέχοντες οδηγούς από το www.speedlink.com/support και εγκαταστήστε τους. Συνδέστε néhány másodperc múlva használható.
- 3. Nyomja meg a gamepad Mode gombját és várjon mintegy 5 másodpercet kapcsolat létrehozására. Kérjük, gondoskodjon arról, hogy a gamepad ekkor a vevő közelében legyen. A kapcsolatfelépítés közben villog a gamepad és a vevő LED-jei; amikor a kapcsolat felépült, a vevő LED-je és a gamepad LED-jei közül legalább egy oúvδεση. Παρακαλούμε εξασφαλίστε ότι το Gamepad βρίσκεται τότε κοντά στο δέκτη. Κατά τη διάρκεια της folyamatosan világít.
- 4. Tartsa a Mode gombot hat másodpercig nyomva a gamepad két üzemmódja közötti váltáshoz: XInput (a legtöbb aktuális játékhoz) és DirectInput (az összes régebbi és néhány újabb játékhoz). Kérjük, tegye a gamepadet a kívánt módba, mielőtt elindít egy játékot. A folyó játék közbeni átkapcsolás következményeként lehetséges, hogy a controllert ez nem ismeri fel helyesen; ebben az esetben kérjük, indítsa újra a játékot. Azt, melyik módban működik legjobban a játék, a megfelelő kézikönyvből, a gyártótól vagy kipróbálással tudhatja meg.
- 5. Ha a Mode gombot DirectInput-módban csak röviden működteti, akkor átvált a digitális vezérlőkereszt (D-Pad) két üzemmódja között.
- 6. A gamepad funkcióit a Windows\* Vezérlőpult "Eszközök és nyomtatók" (Windows\* 10/8/7/Vista\*).
- Ott megtalálja az opciókat is a vibráció funkcióhoz (DirectInput). Kérjük, ügyeljen arra, hogy vibráció csak akkor érzékelhető, ha azt egy játék használja és a megfelelő funkció a játékopciók között aktiválva van.
- 7. A gamepad öt perc tétlenség után energiamegtakarítási célból készenléti (Stand-by) módba vált. Ekkor nyomja meg a Mode gombot a gamepad újra aktiválásához. Ha a játékpadon lévő LED-ek gyorsan kezdenek el villogni, megint fel kell tölteni.

### EL

- USB του υπολογιστή σας ή με μια επιθυμητή πηγή ρεύματος USB (τουλάχιστο 500mA). Η ένδειξη LED στο Gamepad αναβοσβήνει κατά τη διαδικασία φόρτισης, η οποία απαιτεί περίπου 3 ώρες. Προσέξτε ότι η πρώτη διαδικασία φόρτισης μπορεί να απαιτήσει λίγο περισσότερο χρόνο. Μόλις σβήσουν τα LED, έχει ολοκληρωθεί η φόρτιση και μπορείτε να αποσυνδέσετε τη ζεύξη καλωδίων. 1. Nejdříve prosím gamepad nabijte: USB kabelem jej zapojte do volného USB rozhraní na vašem počítači nebo do jiného zdroje napájení s konektorem USB (s minimálním napětím 500 mA). LED na gamepadu bliká během nabíjení, které potřebuje 3 hodiny. Mějte na vědomí, že první nabíjení může trvat o něco déle. Jakmile LED diody zhasnou, je nabíjení dokončeno a kabel můžete odpojit. 1. Em primeiro lugar, carregue o Gamepad: ligue-o através do cabo USB a uma interface USB livre do seu computador ou a uma outra fonte de corrente USB qualquer (no mínimo 500mA). A indicação LED no Gamepad pisca durante o processo de carga, que necessita de aproximadamente 3 horas. Tenha em atenção que o primeiro processo de carga pode demorar mais tempo. Assim que os LED apagarem, o carregamento está concluído e pode desligar o cabo.
- το δέκτη USB με μία ελεύθερη υποδοχή σύνδεσης USB του H/Y σας. Η συσκευή αναγνωρίζεται αυτόματα από το λειτουργικό σύστημα και μετά από μερικά δευτερόλεπτα είναι έτοιμη για χρήση.
- 3. Πιέστε το πλήκτρο Mode του Gamepad και περιμένετε περίπου πέντε δευτερόλεπτα για να δημιουργήσετε μια διαδικασίας σύνδεσης αναβοσβήνουν τα LED στο Gamepad και στο δέκτη. Μόλις δημιουργηθεί η σύνδεση, ανάβουν συνεχώς το LED δέκτη καθώς και τουλάχιστο ένα από τα LED του Gamepad. 3. Stiskněte tlačítko Mode na gamepadu a vyčkejte cca pět sekund, dokud se nenaváže spojení. Ubezpečte se, zda se gamepad při tom nachází v blízkosti přijímače. V průběhu procesu navázání spojení blikají LED na gamepadu a na přijímači, jakmile je navázáno spojení, tak svítí konstantně LED přijímače a alespoň jedno z LED na gamepadu.
- 4. Κρατήστε πιεσμένο το πλήκτρο Mode για έξι δευτερόλεπτα, για εναλλαγή μεταξύ των δύο καταστάσεων λειτουργίας του Gamepad: XInput (για τα περισσότερα τρέχοντα παιχνίδια) και DirectInput (για όλα τα παλαιότερα και ορισμένα νεότερα παιχνίδια). Παρακαλούμε θέστε το Gamepad στην επιθυμητή κατάσταση λειτουργίας, προτού εκκινήσετε ένα παιχνίδι. Η αλλαγή στο τρέχον παιχνίδι μπορεί να οδηγήσει στο να μην αναγνωρίζεται ο ελεγκτής σωστά από αυτό. Σε αυτή την περίπτωση παρακαλούμε εκκινήστε το παιχνίδι εκ νέου. Μπορείτε να μάθετε με ποια κατάσταση λειτουργίας λειτουργεί καλύτερα το παιχνίδι στο αντίστοιχο εγχειρίδιο, από τον κατασκευαστή ή μέσω δοκιμής. 4. Tlačítko MODE podržte po dobu šest sekund stisknuté pro přepínání mezi dvěma operačními režimy gamepadu: Xinput (fpro většinu aktuálních her) a DirectInput (pro všechny starší a některé novější hry). Předtím, než spustíte hru, uveďte gamepad do požadovaného režimu. Přepínání v rozehrané hře může vést k tomu, že controller neí hrou více identifikován; v takovém případě restartujte hru. S kterým režimem hra nejlépe funguje, se můžete dočíst v příslušné příručce, nebo se zeptat přímo u výrobce, nebo to můžete jednoduše vyzkoušet. 5. Tlačítko Mode stiskněte v režimu DirectInput jen krátce, přepínejte mezi dvěma režimy pro digitální ovládací kříž (D-Pad). 4. Mantenha o botão Mode premido durante seis segundos, para alternar entre ambos os modos operacionais do Gamepad: XInput (para a maior parte dos jogos atuais) e DirectInput (para todos os jogos mais antigos e alguns mais novos). Por favor, coloque o Gamepad no modo pretendido, antes de iniciar o jogo. A comutação, durante o jogo em funcionamento, pode fazer com que o controlador não seja reconhecido corretamente pelo Gamepad; neste caso, reinicie o jogo. Com que modo um jogo funciona melhor, pode ser consultado no respetivo manual, iunto do fabricante ou experimentando.
- 5. Εάν πιέσετε το πλήκτρο Mode στην κατάσταση λειτουργίας DirectInput μόνο για λίγο, εναλλάσσεστε μεταξύ δύο καταστάσεων λειτουργίας για το ψηφιακό χειριστήριο ελέγχου (D-Pad).
- 6. Η λειτουργία του Gamepad μπορεί να ελεγχθεί στο σύστημα ελέγχου των Windows\* στο τμήμα "Συσκευές και εκτυπωτές" (Windows\* 10/8/7/Vista\*).
- 6. Funkci gamepadu můžete zkontrolovat v systémovém řízení Windows\* v odseku "Přístroje a tiskárna" (Windows\* 10/8/7/Vista\*).
- Tam naleznete také možnosti pro vibrační funkci (DirectInput). Vezměte prosím na vědomí, že vibrace jsou reprodukovány pouze tehdy, pokud se tyto používají ve hře a v opcích hry je aktivovaná příslušná funkce.
- 7. Po pěti minutách nečinnosti přejde ovladač do pohotovostního režimu, čímž šetří energii. Chcete-li jej znovu aktivovat, stiskněte tlačítko Mode. Začnou-li LED na gamepadu rychle blikat, měl by se dobít.

Εκεί θα βρείτε επίσης τις επιλογές για τη λειτουργία κραδασμών (DirectInput). Προσέξτε ότι οι κραδασμοί αναπαράγονται μόνο όταν τους χρησιμοποιεί ένα παιχνίδι και όταν έχει ενεργοποιηθεί η αντίστοιχη λειτουργία στις

επιλογές παιχνιδιού.

7. Το Gamepad γυρίζει μετά από πέντε λεπτά από την αδράνεια στην κατάσταση λειτουργίας ετοιμότητας (Stand-by), ώστε να εξοικονομήσει ενέργεια. Στη συνέχεια πιέστε το πλήκτρο Mode ώστε να το επανενεργοποιήσετε. Εάν τα LED στο Gamepad αρχίζουν να αναβοσβήνουν γρήγορα, πρέπει να γίνει εκ νέου φόρτιση.

2. Laskavě stáhněte nejdříve aktuální řídicí programy z www.speedlink.com/support a tyto nainstalujte. Zapojte USB přijímač do volného USB portu na vašem počítači. Proběhne automatická detekce zařízení, jež bude během 2. Faça o download e instalar o driver mais recente de www.speedlink.com/support. Ligue o recetor USB a uma několika vteřin připraveno k použití.

## PT

1. Peliohjain on ladattava heti aluksi: Liitä se USB-johdolla tietokoneesi vapaaseen USB-liitäntään tai haluamaasi 1. Begynn med å lade opp spillkontrollen: Koble den til en ledig USB-port på datamaskinen eller til en anne strømkilde (min. 500mA) ved hjelp av en USB-kabel. LED-lampene på spillkontrollen blinker mens enheten lades al computerului sau la o altă sursă USB de curent (minim 500mA). În timpul încărcării, care durează aproximativ (dette tar ca. 3 timer). Vær oppmerksom på at det kan ta litt lenger tid første gang spillkontrollen lades. Når LED-lampene slukner, er oppladingen ferdig og du kan koble fra kabelen.

- entrada USB livre do seu PC. O aparelho é detetado automaticamente pelo sistema operativo e está pronto a utilizar em poucos segundos.
- 3. Prima o botão Mode do Gamepad e aguarde aproximadamente cinco segundos, para estabelecer uma ligação. Certifique-se de que o Gamepad se encontre na proximidade do recetor. Durante o processo de ligação, os LED piscam no Gamepad e no recetor; logo que a ligação esteja estabelecida, o LED do recetor acende, bem como no mínimo, um dos LED do Gamepad de forma constante.
- 5. Acione o botão Mode brevemente no modo DirectInput, alterne entre os dois modos para o bloco de controlo digital (D-Pad).
- 6. A função do Gamepad pode ser verificada no controlo do sistema Windows\* no parágrafo "Aparelhos e impressoras" (Windows\* 10/8/7/Vista\*).
- Aí também encontra as opções para a função de vibração (DirectInput). Por favor, tenha em atenção que as vibrações só podem ser reproduzidas, se um jogo as possuir e a respetiva função estiver ativada nas opções do jogo.
- 7. O Gamepad muda, após cinco minutos de inatividade, para o modo Standby para poupar energia. Pressione depois o botão Mode para o reativar. Se os LED no Gamepad começarem a piscar rapidamente, este deve ser carregado novamente.

# DK

# QUICK INSTALL GUIDE TRIKE NX – GAMEPAD WIRELESS

- 1. Start med at oplade gamepad'en: Tilslut den ved hjælp af USB-kablet til en ledig USB-port på din computer eller til en anden USB-strømkilde (mindst 500mA). LED-indikatorerne på gamepad'en blinker under opladningen, som tager ca. 3 timer. Bemærk, at den første opladning kan vare noget længere. Så snart LED'erne slukkes, er opladningen gennemført, og du kan afbryde kabelforbindelsen.
- 2. Download først de aktuelle drivere fra www.speedlink.com/support og installer dem. Tilslut USB-modtageren til en ledig USB-port på din pc. Operativsystemet finder automatisk enheden, og den er klar til brug efter et par sekunder.
- 3. Tryk på Mode-tasten på gamepad'en, og vent ca. fem sekunder for at oprette en forbindelse. Kontroller, at gamepad'en befinder sig i nærheden af modtageren. Under tilslutningsprocessen blinker LED'erne på gamepad'en og på modtageren. Så snart forbindelsen er oprettet, lyser LED'en på modtageren og mindst én af LED'erne på gamepad'en konstant.
- 4. Hold Mode-tasten nede i seks sekunder for at skifte mellem gamepad'ens to funktionstilstande: XInput (til de nyeste spil) og DirectInput (til alle ældre og visse nyere spil). Husk at indstille gamepad'en til den ønskede tilstand, inden du starter spillet. Hvis du skifter, mens spillet kører, kan det medføre, at spillet ikke længere registrerer controlleren korrekt. Hvis det sker, skal du genstarte spillet. Du kan finde ud af, hvilken tilstand et spil fungerer bedst i, ved at læse den medfølgende brugervejledning, kontakte producenten eller ved at prøve dig frem.
- 5. Tryk kort på Mode-tasten i DirectInput-tilstanden for at skifte mellem de to tilstanden for den digitale D-pad.
- 6. Du kan kontrollere gamepad'ens funktioner i Windows\* Kontrolpanel under "Enheder og printere" (Windows\* 10/8/7/Vista\*).

Der finder du også indstillingerne for vibrationsfunktionen. Bemærk, at vibrationer kun gengives, hvis spillet bruger vibrationer og den tilsvarende funktion er aktiveret i spilindstillingerne.

7. Gamepad'en skifter efter fem minutters inaktivitet til standbytilstanden for at spare på strømmen. Tryk på Mode-tasten for at aktivere den igen. Hvis LED'erne på gamepad'en begynder at blinke hurtigt, skal den oplades igen.

# SE

- 1. Ladda först upp gamepaden: Koppla den till en ledig USB-port på din dator eller någon annan strömkälla med USB (minst 500mA) med USB-kabeln. Gamepadens indikatorlampor blinkar under laddningen som tar ungefär 3 timmar. Tänk på att det kan ta lite längre tid den första gången du laddar. Så snart indikatorlamporna slocknat är laddningen färdig och du kan ta bort kabeln.
- 2. Laddar du först ner de aktuella drivrutinerna från www.speedlink.com/support och installerar dem. Koppla USB-mottagaren till en ledig USB-port på din PC. Apparaten upptäcks automatiskt av operativsystemet och kan användas efter bara några sekunder.
- 3. Tryck på gamepadens Mode-knapp och vänta i ungefär fem sekunder för att skapa en förbindelse. Försäkra dig om att gamepaden befinner sig nära mottagaren. Under kopplingsprocessen blinkar gamepadens och mottagarens indikatorlampor; så snart en förbindelse upprättats börjar mottagarens lampa och minst en lampa på gamepaden att lysa med fast sken.
- 4. Håll Mode-knappen inne i sex sekunder för att växla mellan gamepadens båda driftlägen: XInput (för de flesta nyare spel) och DirectInput (för alla äldre och några nya spel). Ställ in önskat läge på gamepaden innan du sätter på ett spel. Om man växlar läge under själva spelet kan det hända att kontrollen inte registreras på rätt sätt längre; starta i så fall om spelet. Vilket läge som fungerar bäst i ett spel får du veta i respektive manual, av tillverkaren eller genom att prova dig fram.
- 5. Om du bara trycker snabbt på Mode-knappen i DirectInput-läget kan du växla mellan det digitala styrkorsets (D-Pad) två lägen.
- 6. Du kan kontrollera gamepadens funktion i Windows\* kontrollpanel under Apparater och skrivare (Windows\* 10/8/7/Vista\*).
- Där hittar du också inställningarna till vibrationsfunktionen (DirectInput). Observera att vibrationen bara kan användas om spelet har den funktionen och om den har aktiverats i spelalternativen.
- 7. Gamepaden växlar till standby efter fem minuters inaktivitet för att spara ström.Tryck på Mode-knappen för att återaktivera den. Om gamepadens lampor börjar blinka snabbt måste den laddas upp igen.

## FI

toiseen USB-virtalähteeseen (vähintään 500mA). Peliohjaimen LED-näyttö vilkkuu latauksen aikana. Lataus kestää noin kolme tuntia. Huomaa, että ensimmäinen lataus voi kestää kauemmin. Heti kun LEDit sammuvat,

- lataus on suoritettu loppuun ja kaapeliliitännän voi irrottaa.
- 2. Lataa ja asenna uusin ajuri www.speedlink.com/support. Liitä USB-vastaanotin tietokoneesi vapaaseen USB- 2. Må du laste og installere ned driveren fra SPEEDLINK-hjemmesiden www.speedlink.com/support. Koble USBliitäntään. Käyttöjärjestelmä tunnistaa laitteen automaattisesti ja laite on käyttövalmis muutamassa sekunnissa. mottakeren til en ledig USB-port på datamaskinen. Enheten registreres automatisk og er klar til bruk etter noen 2. Vă rugăm să descărcați și să instalați cel mai recent driver de www.speedlink.com/support. Conectați få sekunder.
- 3. Luo yhteys painamalla peliohjaimen Mode-painiketta ja odottamalla noin viisi sekuntia. Varmista, että peliohjain on tällöin vastaanottimen lähellä. Yhteystoimenpiteen aikana peliohjaimen ja vastaanottimen merkkivalot vilkkuvat. Heti kun yhteys on luotu, vastaanottimen merkkivalo sekä vähintään yksi peliohjaimen merkkivaloista palavat jatkuvasti. 3. Trykk på Mode-knappen på spillkontrollen og vent i ca. fem sekunder for å opprette forbindelse. Pass på at spillkontrollen er plassert nær mottakeren. Mens forbindelsen opprettes, blinker LED-lampene på spillkontrollen 3. Apăsați tasta Mode de pe gamepad și așteptați aprox. cinci secunde pentru a se stabili conexiunea. Asiguraț og mottakeren. LED-lampene på mottakeren og minst én av LED-lampene på spillkontrollen lyser deretter konstant når forbindelsen er opprettet.
- 4. Pidä Mode-painiketta painettuna kuusi sekunnin ajan vaihtaaksesi peliohjaimen molempien käyttötilojen välillä: XInput (useimmille ajankohtaisille peleille) ja DirectInput (kaikille vanhemmille ja muutamille uudemmille peleille). Aseta peliohjain haluttuun tilaan ennen pelin aloittamista. Vaihto pelin käydessä voi johtaa siihen, ettei (for de fleste av de nyere spillene) og DirectInput (for alle eldre spill og enkelte av de nye). Sett sp peli enää tunnista ohjainta oikein. Käynnistä tällaisessa tapauksessa peli uudelleen. Pelille parhaiten sopiva tila löytyy peliin kuuluvasta käsikirjasta, valmistajalta tai kokeilemalla. 5. Jos painat Mode-painiketta DirectInput-tilassa vain lyhyesti, vaihdat digitaalisen ohjausristikon (D-Pad) kahden tilan välillä. 4. Hold inne Mode-knappen i siks sekunder for å veksle mellom følgende to moduser på spillkontrollen: XInput ønsket modus før du starter spillet. Hvis du bytter modus mens du spiller, kan det føre til at spillkontrollen ikke lenger registrerer kontrollenheten. I så fall må du starte spillet på nytt for å fortsette. Se i bruksanvisningen, les informasjonen fra produsenten eller prøv deg frem på egen hånd for å finne ut hvilken modus som er best for et bestemt spill. rămân aprinse permanent. ului: XInput (pentru majoritatea jocurilor actuale) și DirectInput (pentru toate jocurile mai vechi și unele jocuri actuale). Înainte de a începe jocul vă rugăm să puneți gamepad-ul în modul dorit. Trecerea de la un mod la altul în timpul jocului poate conduce la necontrolarea corespunzătoare a acestui controller. În acest caz trebuie repornit jocul. Care este modul în care funcționează cel mai bine un joc puteți afla consultând manualul de utilizare al jocului respectiv, producătorul sau prin încercări.
- 
- 10/8/7/Vista\*).
- Sieltä voi myös muuttaa tärinätoimintoa (DirectInput). Huomaa, että tärinätoiminnot ovat käytössä vain, mikäli peli käyttää niitä ja tärinätoiminto on aktivoitu pelitoiminnoista. 6. Spillkontrollfunksjonen kan testes i Windows\*-systemkontrollen under "Enheter og skrivere" (Windows\* 10/8/7/ Vista\*).
- 7. Peliohjain siirtyy energian säästämiseksi standby-tilaan, mikäli mitään toimintoa ei ole käytetty viiteen minuuttiin. Aktivoi se silloin uudelleen painamalla Mode-painiketta. Peliohjain on ladattava uudelleen, kun siinä olevat LEDit alkavat vilkkua nopeasti.
- 
- 6. Peliohjaimen toiminta voidaan tarkistaa Windows\*-ohjauspaneelin kohdasta "Laitteet ja tulostimet" (Windows\*

# **CZ**

# NO

- 5. Trykk kort på Mode-knappen i DirectInput-modus for å veksle mellom de to modusene for det digitale styrekorset (D-paden).
- Der finner du også valg for vibrasjonsfunksjonen (DirectInput). Merk at vibrasjonsfeedback kun er tilgjengelig for spill der vibrasjonsfunksjonen kan aktiveres som spillalternativ.
- 7. Etter fem minutters inaktivitet går spillkontrollen over i ventemodus for å spare strøm. Trykk på Mode-knappen for å starte den opp igjen. Dersom LED-lampene på spillkontrollen begynner å blinke raskt, må enheten lades.

# RO

- 3 minute, afișajul LED al consolei pâlpâie. Vă rugăm să rețineți că pentru prima încărcare este nevoie de ceva mai mult timp. Imediat ce becurile LED se sting puteți întrerupe conexiunea prin cablu, deoarece încărcarea este terminată.
- receptorul USB la un port USB liber al computerului. Aparatul este detectat automat de sistemul de operare, iar după câteva secunde poate fi folosit.
- că gamepad-ul este situat în apropierea receptorului. În timpul conectării pâlpâie LED-urile de pe gamepad și receptor. Imediat după stabilirea conexiunii, atât LED-urile de pe receptor cât și cel puțin un LED de pe gamepad
- 5. Apăsați scurt tasta Mode în modul DirectInput pentru a comuta între două moduri pentru crucea direcțională digitală (D-Pad).
- 6. Funcționarea gamepad-ului poate fi verificată în panoul de control al sistemului Windows\* din secțiunea ". Aparate și imprimante" (Windows\* 10/8/7/Vista\*).
- Tot acolo se află și opțiunile pentru funcția de vibrație (DirectInput). Vețineți că vibrațiile pot fi redate numai dacă jocul le folosește și funcția corespunzătoare este activată în opțiunile jocului.
- 7. După cinci minute inactiv, gamepad-ul trece în modul Stand-by pentru a economisi energie. În acest caz apăsați tasta Mode pentru a-l reactiva. Când becurile LED de pe gamepad încep să pâlpâie rapid, acesta trebuie încărcat.

1

### DIRECTINPUT MODE XINPUT MODE

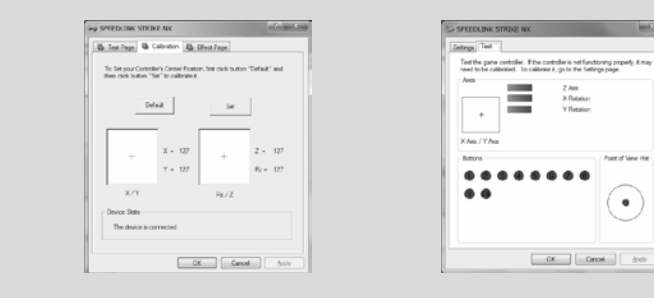

6

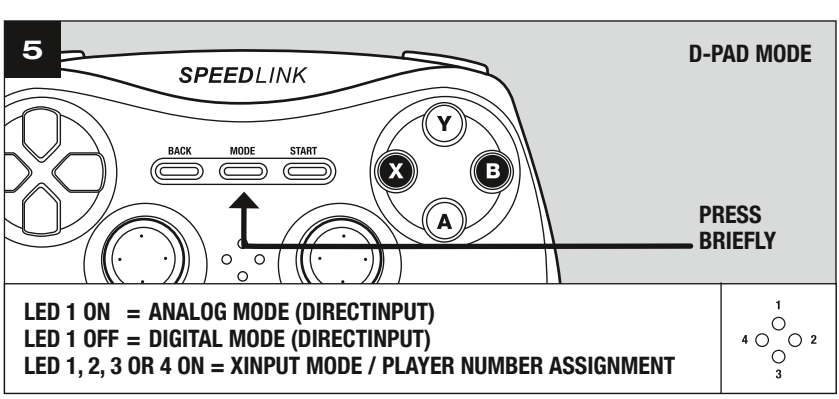

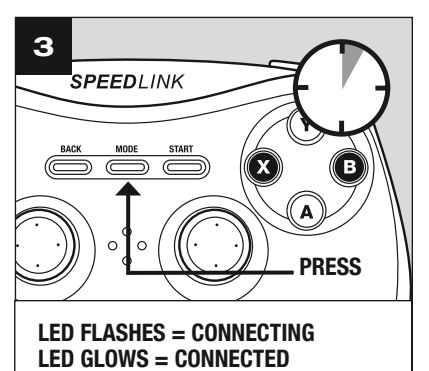

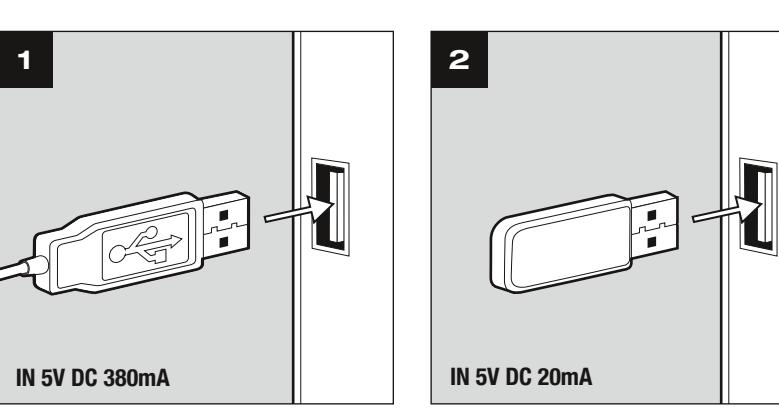

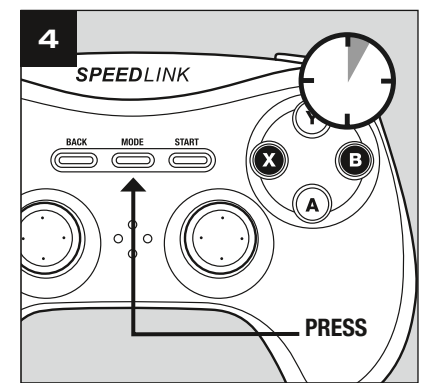

© 2016 Jöllenbeck GmbH. All rights reserved. SPEEDLINK, the SPEEDLINK word mark and the SPEEDLINK swoosh are registered trademarks of Jöllenbeck GmbH.

\* Microsoft, Windows, Windows XP and Vista are registered trademarks of Microsoft Corporation in the United States and other countries.

All trademarks are the property of their respective owner. Jöllenbeck GmbH shall not be made liable for any errors that may appear in this manual. Information contained herein is subject to change without prior notice. Please keep this information for later reference.

JÖLLENBECK GmbH, Kreuzberg 2, 27404 Weertzen, GERMANY

# TECHNICAL SUPPORT

### EN

Having technical problems with this product? Get in touch with our Support team – the quickest way is via our website: www.speedlink.com

### DE

Bei technischen Schwierigkeiten mit diesem Produkt wenden Sie sich bitte an unseren Support, den Sie am schnellsten über unsere Webseite www.speedlink.com erreichen.

### FR

En cas de difficultés techniques concernant ce produit, veuillez vous adresser à notre service d'assistance technique. Le moyen le plus rapide consiste à le contacter par le biais de notre site Web www.speedlink.com

# EN

- 1. First, charge the gamepad. Using the USB cable, connect the gamepad to any free USB port on your computer or  $\:$  1. Laden Sie das Gamepad bitte zunächst auf: Verbinden Sie es über das USB-Kabel mit einer freien USBany other USB power source (at least 500mA). The gamepad's LED status indicators will flash during charging which takes around 3 hours; be aware, the initial charge may take longer. As soon as the LEDs go out, charging is complete and you can disconnect the cable.
- 2. Please download and install the latest driver from www.speedlink.com/support. Plug the USB receiver into a in a few seconds.
- 3. To establish a connection, press the gamepad's Mode button and wait around five seconds. Make sure the gamepad is positioned near the receiver during this time. During the connection process, the LEDs on the gamepad and on the receiver will flash; as soon as a connection is established, the receiver LED as well as at least one of the gamepad LEDs will stay lit.
- 4. Keep the Mode button held depressed for six seconds to switch between the gamepad's two operating modes: XInput (for the majority of current games) and DirectInput (for all older and some newer games). Set the gamepad to the desired mode before starting a game. Switching during gameplay may stop the game identifying the controller correctly; if this happens, restart the game. Please consult the manual that accompanied the game, ask the publisher or try both modes to establish which mode works the best.
- 5. In DirectInput mode, press the Mode button quickly to switch between the two digital D-pad modes.
- 6. Test the gamepad's functions by opening the Windows\* Control Panel and going to the Game Controllers option (Windows\* 10/8/7/Vista\*).
- You'll also find options for configuring the vibration function there (DirectInput). Please note, vibrations only work if supported by the game and the relevant option is enabled in the game's options settings.
- 7. After five minutes of inactivity, the gamepad will switch to standby mode to save power; to reactivate the gamepad, press the Mode button. If the gamepad LEDs start flashing rapidly, recharge the device.

# DE

Schnittstelle Ihres Computers oder einer beliebigen anderen USB-Stromquelle (mindestens 500 mA). Die LED-Anzeige am Gamepad blinkt während des Ladevorgangs, der ungefähr 3 Stunden benötigt. Beachten Sie bitte, dass der erste Ladevorgang etwas mehr Zeit beanspruchen kann. Sobald die LEDs erlöschen, ist das Aufladen

# beendet und Sie können die Kabelverbindung trennen.

- free USB port on your PC. The operating system will detect the device automatically and it will be ready to use 2. Laden Sie bitte zunächst den aktuellen Treiber von www.speedlink.com/support herunter und installieren Sie diesen. Verbinden Sie den USB-Empfänger mit einem freien USB-Anschluss Ihres PCs. Das Gerät wird vom Betriebssystem automatisch erkannt und ist nach wenigen Sekunden einsatzbereit. 2. Veuillez télécharger la version actuelle du pilote sur le site www.speedlink.com/support et l'installer. Reliez le récepteur USB à une prise USB libre de votre ordinateur. Le périphérique est détecté automatiquement par le système d'exploitation et prêt à l'emploi en quelques secondes seulement.
	- 3. Drücken Sie die Mode-Taste des Gamepads und warten Sie etwa fünf Sekunden, um eine Verbindung herzustellen. Bitte stellen Sie sicher, dass sich das Gamepad dabei in der Nähe des Empfängers befindet. Während des Verbindungsvorgangs blinken die LEDs am Gamepad und am Empfänger; sobald die Verbindung hergestellt ist, leuchten die Empfänger-LED sowie mindestens eine der Gamepad-LEDs konstant. 3. Appuyez sur la touche Mode de la manette et attendez cinq secondes environ pour établir la liaison (la manette doit se trouver à proximité du récepteur). Les voyants clignotent sur la manette et le récepteur durant l'établissement de la liaison ; dès que la liaison est établie, les voyants du récepteur et l'un au moins des voyants de la manette restent allumés de manière continue.
	- 4. Halten Sie die Mode-Taste für sechs Sekunden gedrückt, um zwischen den beiden Betriebsmodi des Gamepads 4. Maintenez la touche Mode enfoncée six secondes pour basculer entre les deux modes d'utilisation de la zu wechseln: XInput (für die meisten aktuellen Spiele) und DirectInput (für alle älteren und einige neuere Spiele). manette : XInput (convient pour la plupart des jeux actuels) et DirectInput (pour tous les jeux ancien Bitte versetzen Sie das Gamepad in den gewünschten Modus, bevor Sie ein Spiel starten. Das Umschalten im laufenden Spiel kann dazu führen, dass der Controller von diesem nicht mehr korrekt erkannt wird; in diesem Fall starten Sie bitte das Spiel neu. Mit welchem Modus ein Spiel am besten funktioniert, erfahren Sie im zugehörigen Handbuch, beim Hersteller oder durch Ausprobieren. quelques jeux plus récents). Réglez la manette dans le mode souhaité avant de lancer un jeu. Si vous changez de mode en cours de jeu, il est possible que la manette ne soit plus reconnue correctement ; dans ce cas, relancez le jeu. Pour connaître le mode le mieux adapté au jeu, veuillez consulter la notice du jeu, demander conseil au fabricant ou bien essayer alternativement les deux modes.
	- Steuerkreuz (D-Pad).
	- 6. Die Funktion des Gamepads können Sie in der Windows\*-Systemsteuerung im Abschnitt "Geräte und Drucker" 6. Vous pouvez vérifier le bon fonctionnement de la manette en allant dans le Panneau de configuration Windows\* (Windows\* 10/8/7/Vista\*) prüfen. dans la section « Périphériques et imprimantes » (Windows\* 10/8/7/Vista\*).
- 5. Betätigen Sie die Mode-Taste im DirectInput-Modus nur kurz, wechseln Sie zwischen zwei Modi für das digitale 5. En mode DirectInput, appuyez brièvement sur la touche Mode pour basculer entre les deux modes de la croix directionnelle (D-pad).
	- restituées que si le jeu les prend en charge et si la fonction correspondante a été activée dans les options du jeu.
- 7. Das Gamepad wechselt nach fünf Minuten Inaktivität in den Stand-by-Modus, um Energie zu sparen. Drücken 7. Afin d'économiser de l'énergie, la manette passe automatiquement en mode veille quand vous ne vous en servez pas durant cinq minutes. Appuyez dans ce cas sur la touche Mode pour la réactiver. Quand les voyants se mettent à clignoter rapidement sur la manette, cela indique qu'elle doit être rechargée.

Spieloptionen aktiviert ist.

- 
- Dort finden Sie auch die Optionen für die Vibrationsfunktion (DirectInput). Bitte beachten Sie, dass Vibrationen nur dann wiedergegeben werden, wenn ein Spiel diese nutzt und die entsprechende Funktion in den
- Sie dann die Mode-Taste, um es zu reaktivieren. Beginnen die LEDs am Gamepad schnell zu blinken, sollte es

erneut aufgeladen werden.

# FR

1. Commencez par recharger la manette en la reliant à l'aide du câble USB à une prise USB libre sur votre ordinateur ou à une autre source de courant USB (500 mA au moins). Les voyants sur la manette clignotent pendant toute la durée de la recharge qui prend environ 3 heures. À noter que la première recharge peut être un peu plus longue. Dès que les voyants s'éteignent, cela signifie que la recharge est achevée et vous pouvez débrancher le câble.

## ES

- 1. Primero carga el pad por completo: El cable USB conecta el pad a un puerto libre USB de tu ordenador o a cualquier otro puerto USB con corriente (mínimo 500 mA). El indicador LED del pad parpadea durante el proceso или другого источника тока USB (минимум 500мА). Светодиодный индикатор на геймпаде во время de carga que necesita unas tres horas en total. Ten en cuenta que la primera carga podría tardar más tiempo de lo normal. En cuanto se apaguen los LEDs, la carga está completa y puedes desenchufar el cable. 1. Сначала зарядите геймпад: Соедините его с помощью кабеля USB со свободным USB-портом компьютера процесса зарядки мигает, сам процесс продолжается около 3 часов. Помните о том, что для первой зарядки нужно несколько больше времени. Как только светодиодный индикатор погаснет, зарядка завершена и можно отсоединить кабель.
- 2. Baja primero el controlador actual de www.speedlink.com/support e instálalo en tu aparato. Conecta el receptor USB a un puerto USB que esté libre en tu ordenador. El sistema operativo detecta automáticamente el 2. Сначала загрузите самые новые драйвера с сайта www.speedlink.com/support и инсталлируйте их. dispositivo y puedes utilizarlo sin más a los pocos segundos.
- 3. Pulsa el botón Mode del pad y espera unos cinco segundos para establecer la conexión de emparejamie los LEDs del pad y del receptor; cuando se establece la conexión, se enciende el LED del receptor y al menos uno de los LEDs del pad en continuo.
- 4. Pulsa y mantén pulsado el botón Mode durante seis segundos para alternar entre los dos modos de funcionamiento del pad: XInput (para la mayor parte de los juegos actuales) y DirectInput (para los antiguos y algunos de los juegos nuevos). Antes de iniciar cualquier juego, pon el pad en el modo que vas a utilizar. La conmutación de un modo a otro mientras estás jugando podría tener como consecuencia que no se detectase y no funcionase bien el pad, en tal caso reinicia el juego. Cuál es el modo con el que mejor funciona el pad lo averiguarás en el manual correspondiente, informándote en el fabricante o simplemente probando. 4. Удерживайте кнопку Mode нажатой в течение шесть секунд, чтобы переключаться между рабочими режимами геймпада: XInput (для большинства современных игр) и DirectInput (для всех старых и некоторых более новых игр). Переключите геймпад в нужный режим до запуска игры. Переключение во время игры может привести к тому, что она больше не будет правильно распознавать контроллер, в этом случае игру нужно перезапустить. В каком режиме игра функционирует лучше всего, можно узнать из соответствующего руководства, у изготовителя или методом пробы.
- 5. Pulsa brevemente el botón Modeen DirectInput, alterna entre dos modos para la cruceta digital (D Pad).
- 6. La función del pad podrás controlarla en el panel de control de Windows\* "Ver dispositivos e impresoras" (Windows\* 10/8/7/Vista\*). Encontrarás ahí mismo las opciones para la función de vibración (DirectInput). Ten en cuenta que las vibraciones sólo se reproducen, si vienen con un juego y están activadas las opciones correspondientes del juego.
- Vous y trouverez également les options de réglage de la fonction vibration (DirectInput). Les vibrations ne sont 7. El pad cambia a modo stand by tras cinco minutos de inactividad, para que ahorres energía. Para volverlo a activar pulsa Mode una vez más. Si los LEDs del pad parpadean con intermitencia rápida, es el momento de volver a cargarlo.

### RU

Transform your desktop into a cockpit - the PHANTOM HAWK joystick makes flight simulation a true experience and adds authenticity to challenging missions. With throttle controller, three control dimensions and eight-way Coolie Hat sets you up for the races, pectacular dogfights and accurate rescue flights.

# QUICK INSTALL GUIDE STRIKE NX – GAMEPAD WIRELESS

- Соедините USB-приемник со свободным USB-портом компьютера. Система автоматически распознает устройство и оно готово к работе через несколько секунд.
- Asegúrate de que en esta operación el pad está cerca del receptor. Durante el proceso de detección parpadean 3. Нажмите кнопку Mode геймпада и подождите около пяти секунд, чтобы установилось соединение. При этом геймпад должен располагаться рядом с приемником. Во время процесса соединения светодиоды на геймпаде и приемнике мигают; как только соединение будет установлено, светодиод приемника и минимум один светодиод геймпада начнут светиться непрерывно.
	- 5. Если в режиме DirectInput коротко нажать кнопку Mode, производится переключение между двумя режимами цифровой крестовины управления (D-Pad).
	- 6. Функционирование геймпада под Windows\* можно проверить в разделе "Устройства и принтеры" (Windows\* 10/8/7/Vista\*).

Там также находятся опции виброфункции (DirectInput). Помните о том, что вибрация воспроизводится только в том случае, если она используется в игре, а в настройках игры активирована соответствующая функция.

7. Геймпад через пять минут его неиспользования переключается в режим ожидания, чтобы экономить энергию. Для его активизации нажмите кнопку Mode. Если светодиоды на геймпаде начинают быстро мигать, его нужно снова зарядить.

# IT

- 1. Innanzitutto caricare il gamepad collegandolo tramite il cavo USB ad una porta USB libera del computer o di una 1. Laad de gamepad eerst op: Sluit de gamepad met behulp van de USB-kabel aan op een vrije USB-poort van qualsiasi altra sorgente di energia USB (minimo 500 mA). L'indicatore LED sul gamepad lampeggia durante la ricarica, che dura circa 3 ore. Si precisa che la prima ricarica può durare leggermente più del solito. Appena i LED si spengono la ricarica è terminata e il cavo può essere staccato.
- 2. Si consiglia di scaricare i driver aggiornati dal sito www.speedlink.com/support e di installarli. Collegare il ricevitore USB ad una porta USB libera del PC. Il dispositivo viene riconosciuto automaticamente dal sistema operativo ed è pronto per l'uso in pochi secondi.
- 3. Premere il tasto Mode del gamepad e attendere circa cinque secondi per creare una connessione. Accertarsi che il gamepad si trovi in prossimità del ricevitore. Durante la procedura di connessione lampeggiano i LED sul gamepad e sul ricevitore. Appena la connessione è stata creata, i LED del ricevitore e almeno uno dei LED del gamepad rimangono accesi.
- 4 Tenere premuto il tasto Mode per sei secondi per commutare le due modalità operative del gamepad: XInput (per la maggior parte dei giochi attuali) e DirectInput (per tutti i giochi più vecchi ed alcuni nuovi). Impostare la modalità desiderata sul gamepad prima di avviare il gioco. Se la commutazione avviene durante il gioco in corso, il controller potrebbe non essere più riconosciuto correttamente. In tal caso riavviare il gioco. Per trovare la modalità più adatta a un gioco, consultare il manuale relativo, chiedere informazioni al produttore o fare delle prove.
- 5. Per commutare tra due modalità per la croce direzionale digitale (D-Pad), azionare brevemente il tasto "Mode" 5. Drukt u slechts kort op de Mode-knop in DirectInput-modus, dan wisselt u tussen twee modi voor het digital nella modalità DirectInput.
- 6. La funzione del gamepad può essere verificata nel Pannello di controllo di Windows\*, nella sezione "Dispositivi 6. U kunt controleren of de gamepad werkt in het Configuratiescherm van Windows\* bij "Apparaten en printers e stampanti" (Windows\* 10/8/7/Vista\*).
- Vi troverete anche le opzioni per la funzione vibrazione (DirectInput). Vi ricordiamo che le vibrazioni saranno riprodotte solo se supportate dal gioco e dopo aver attivato questa funzione nelle opzioni del gioco.
- 7. Dopo cinque minuti di inattività il gamepad va in modalità stand-by per risparmiare energia. Premere il tasto Mode per riattivarlo. Quando i LED sul gamepad iniziano a lampeggiare velocemente, deve essere ricaricato.

## NL

- uw computer of een andere USB-stroombron (minimaal 500mA). De LED-indicators op de gamepad knipperen tijdens het opladen, waarvoor ongeveer drie uur nodig is. De eerste keer kan het opladen iets langer duren. Zodra de LED's doven, is het opladen voltooid en kunt u de kabel weer loskoppelen. 1. Najpierw naładuj gamepada: podłącz go przewodem USB do wolnego złącza USB włączonego komputera lub do innego źródła zasilania USB (co najmniej 500mA). Podczas ładowania wskaźnik LED na gamepadzie miga. Ładowanie trwa ok. 3 godzin. Należy pamiętać, że pierwsze ładowanie może trwać nieco dłużej. Gdy wskaźnik LED zgaśnie, ładowanie jest zakończone i można odłączyć kabel USB. 1. Oyun pedini öncelikle şarj edin: Mini-USB kabloyla bilgisayarınızın boş USB portuna veya başka bir USB akım kaynağına bağlayın (en az 500mA). Oyun pedi üzerindeki LED göstergesi yaklaşık 3 saat süren şarj işlemi sırasında yanıp söner. Birinci şarj işleminin biraz daha fazla zaman alabileceğine dikkat edin. LED'ler söner sönmez şarj işlemi sona erer ve kablo bağlantısını ayırabilirsiniz.
- 2. Downloadt u eerst het actuele stuurprogramma van www.speedlink.com/support, en installeert u dat. Sluit de 2. Pobierz najpierw najnowsze sterowniki ze strony www.speedlink.com/support i zainstaluj je. Podłącz odbiornik USB-ontvanger aan op een vrije USB-poort van de computer. Het apparaat wordt automatisch herkend door het USB do wolnego portu USB komputera. Urządzenie zostanie automatycznie rozpoznane i po kilku sekundach besturingssysteem en is na een paar seconden gereed voor gebruik. będzie gotowe do pracy.
- 3. Druk op de Mode-knop van de gamepad en wacht ongeveer vijf seconden tot er verbinding is gemaakt. Let erop dat de gamepad zich daarbij in de buurt van de ontvanger bevindt. Tijdens het maken van de verbinding knipperen de LED's van de gamepad en de ontvanger; zodra de verbinding tot stand is gebracht, branden zowel de LED van de ontvanger als minstens één van de gamepad-LED's constant. 3. Naciśnij przycisk Mode gamepada i odczekaj ok. 5 sekund, by nawiązać połączenie. Upewnij się przy tym, że gamepad znajduje się w pobliżu odbiornika. Podczas nawiązywania połączenia migają diody LED gamepada i świeca światłem ciągłym.
- 4. Houd de Mode-knop zes seconden ingedrukt om tussen de beide werkstanden van de gamepad te wisselen: XInput (voor de meeste huidige games) en DirectInput (voor alle oudere en enkele nieuwe games). Zet de gamepad in de gewenste modus voordat u de game start. Als u tijdens een game overschakelt op een andere modus, kan het gebeuren dat de game de controller niet meer correct herkent; in dat geval dient u de game opnieuw op te starten. In welke modus een game het beste werkt, staat in het bijbehorende handboek; u kunt het ook navragen bij de fabrikant of het uitproberen. odbiornika; gdy zostanie nawiązane połączenie, dioda LED odbiornika i co najmniej jedna dioda LED gamepada 4. Oyun pedinin iki işletim modu arasında geçiş yapmak için Mode tuşunu altı saniye basılı tutun: XInput (güncel<br>év 4. Naciśnij i przytrzymaj przez sześć sekundy przycisk Mode, aby wybrać jeden z dwóch trybów pracy gamepada: XInput (do większości aktualnych gier) lub DirectInput (do starszych i niektórych nowych gier). Zanim rozpoczniesz grę, przełącz gamepad do odpowiedniego trybu. Przełączanie w trakcie gry może spowodować, że kontroler nie zostanie poprawnie rozpoznany. W takim przypadku należy ponownie rozpocząć grę. Odpowiedni tryb ustalisz na podstawie instrukcji do gry, u producenta lub metodą prób i błędów. oyunların çoğu için) ve DirectInput (tüm eski ve birkaç yeni oyun için). Oyuna başlamadan önce lütfen oyun pedini istenen moda getirin. Devam eden oyun esnasında modu değiştirirseniz, kumanda oyun tarafından doğru bir şekilde algılanmayabilir; bu durumda lütfen oyunu tekrar başlatın. Bir oyunun en iyi şekilde hangi modda çalıştığını, ilgili el kitapçığından, üreticiden veya deneyerek öğrenebilirsiniz.v 5. DirectInput modunda Mode tuşuna kısa basarsanız, dijital kumanda için (D-Pad) iki mod arasında geçiş yapabilirsiniz.
- stuurkruis (D-Pad).
- (Windows\* 10/8/7/Vista\*).
- Daar vindt u ook de opties voor de trilfunctie (DirectInput). Opties voor de trilfunctie worden echter alleen weergegeven als ze relevant zijn voor een game en als in die game de desbetreffende functie bij de instellingen is ingeschakeld.
- 7. Als de gamepad vijf minuten niet wordt gebruikt, wordt de stand-bymodus ingeschakeld om energie te besparen. Druk in dat geval op de Mode-knop om de gamepad weer te activeren. Als de LED's van de gamepad snel beginnen te knipperen, dient de gamepad opnieuw te worden opgeladen.

## PL

- 5. Naciśnij krótko przycisk Mode w trybie DirectInput i wybierz jeden z dwóch trybów cyfrowego krzyża sterującego.
- 6. Funkcje gamepada można sprawdzić w Panelu sterowania Windows\* w części "Urządzenia i drukarki" (Windows\* 10/8/7/Vista\*).

Znajdziesz tam też opcje funkcji wibracji (DirectInput). Należy pamiętać, że wibracje działają tylko wtedy, gdy są obsługiwane przez grę, a odpowiednie opcje gry są aktywowane.

7. W celu oszczędzania energii, po 5 minutach bezczynności gamepad przechodzi w stan oczekiwania. Naciśnij przycisk Mode, aby go reaktywować. Gdy diody LED na gamepadzie zaczynają szybko migać, gamepad wymaga ponownego naładowania.

# TR

- alıcısını PC'nizin boş bir USB portuna takın. Aygıt otomatik algılanır ve birkaç saniye sonra kullanıma hazırdır.
- 3. Oyun pedinizin Mode tuşunu basın ve bağlantının kurulması için yakl. beş saniye bekleyin. Bu esnada oyun pedinin alıcının yakınında bulunmasına dikkat edin. Bağlantı süresinde oyun pedinin ve alıcının LED'leri yanıp söner; bağlantınız kurulduğunda alıcı LED'leri ve oyun pedinizin en az bir LED'ii sürekli olarak yanar.

- 6. Oyun pedinin işlevini Windows\* Denetim Masasında "Cihazlar ve Yazıcılar" (Windows\* 10/8/7/Vista\*).
- Burada ayrıca titreşim işlevine yönelik seçenekleri de bulabilirsiniz (DirectInput). Sadece bir oyun titreşimleri kullanıyorsa ve oyun seçeneklerinde ilgili işlev etkinleştirilmişse titreşimlerin mevcut olduğunu dikkate alın.
- 7. Oyun pedi yakl. beş dakika inaktif kalması durumunda enerji tasarruf etmek için Stand-by moduna geçer. Tekrar devreye almak için Mode tuşuna basın. Oyun pedi üzerindeki LED'ler hızlı yanıp sönmeye başlarsa yeniden şarj edilmelidir.

# GET TO KNOW IT:

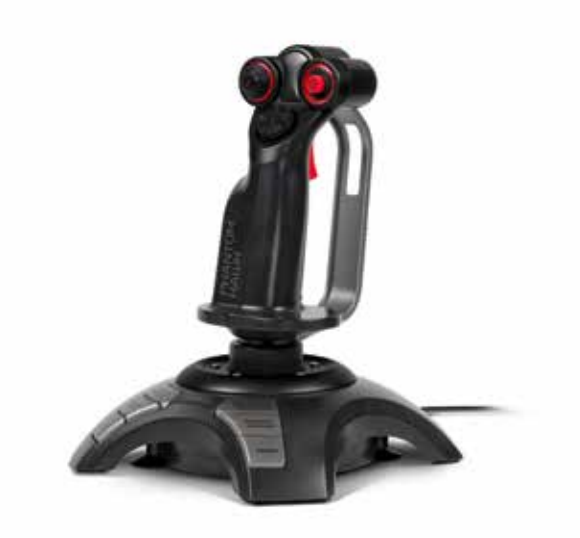

### **ANTOM HAWK Flightstick**

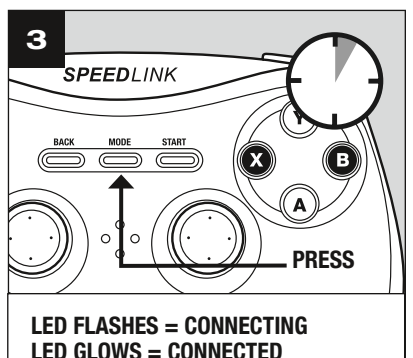

# STRIKE NX SL-650100-BK-01

6

# $\mathbb{S}^1$  -spectrum is strong for  $\mathbb{S}^1$  . In the set of  $\mathbb{S}^1$ Test the game controller. If the controller is not functioning properly.<br>need to be collected. To californe it, no to the Settima mane.  $Z$ Am<br> $X$ Batsian<br> $Y$ Batsian  $• •$  $\begin{tabular}{|c|c|c|c|c|} \hline & \begin{array}{|c|c|c|c|c|} \hline & \begin{array}{|c|c|c|c|} \hline \multicolumn{3}{|c|}{\quad} & \multicolumn{3}{|c|}{\quad} \\ \hline \multicolumn{3}{|c|}{\quad} & \multicolumn{3}{|c|}{\quad} & \multicolumn{3}{|c|}{\quad} \\ \hline \multicolumn{3}{|c|}{\quad} & \multicolumn{3}{|c|}{\quad} & \multicolumn{3}{|c|}{\quad} & \multicolumn{3}{|c|}{\quad} \\ \hline \multicolumn{3}{|c|}{\quad} &$

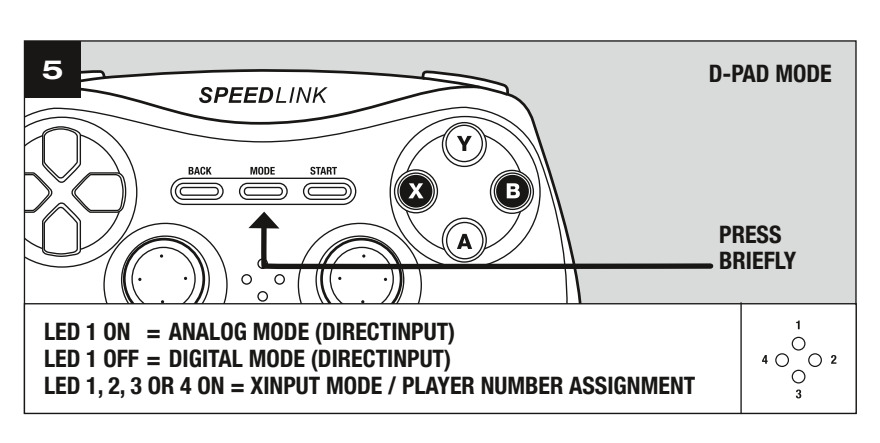

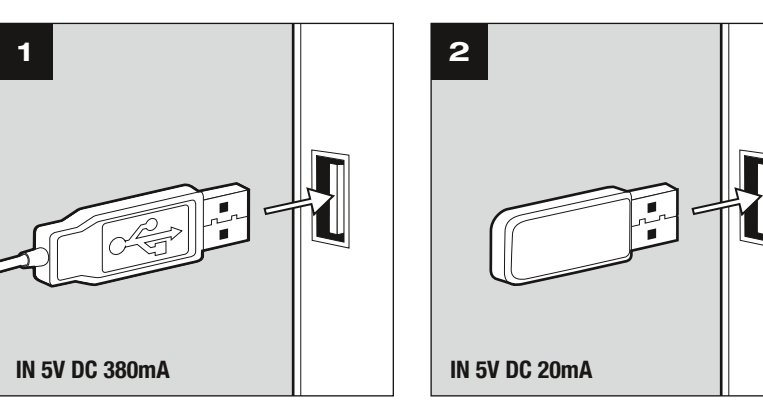

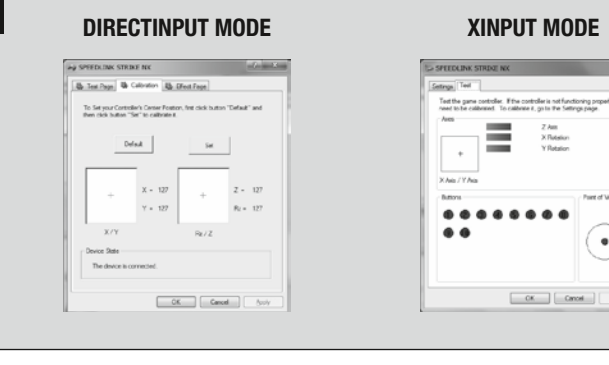

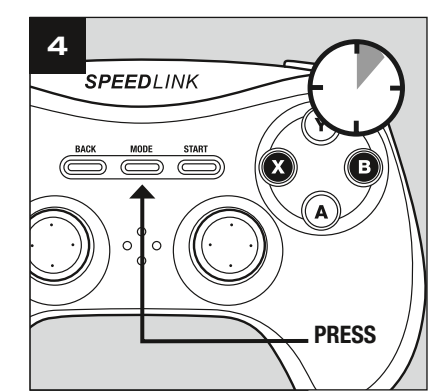